# **Datenblatt PANTONE®**

 $\equiv$  madika by EGGER DRUCK

Pantone®-Bedruckung anlegen

## Was sind PANTONE-Farben?

Pantone-Farben sind speziell vorgemischte Druckfarben, die anstelle von oder als Ergänzung zum herkömmlichen Vierfarbdruck (CMYK) verwendet werden können. Diese sogenannten Vollton- oder Sonderfarben wirken kräftiger und lebendiger und können darüber hinaus besondere Effekte vorweisen wie zum Beispiel Glanz- bzw. Metalleffekte.

Bei Pantone handelt es sich um ein international verbreitetes Farbsystem, bei dem jeder Farbe eine Nummern-Bezeichnung zugeordnet wird. Dadurch können, unabhängig von der individuellen Farbwahrnehmung, weltweit Farbinformationen ausgetauscht werden.

Oft wird eine Sonderfarbe als Hausfarbe verwendet, damit eine Marke oder ein Logo immer wieder identisch dargestellt wird und somit mit dem Unternehmen in Verbindung gebracht werden kann.

## PANTONE-Farben richtig anlegen

#### **InDesign**

- 1. Klicken Sie in InDesign "Fenster" » "Farbe" » "Farbfelder".
- 2. Auf das Menü-Icon klicken » "Neues Farbfeld anlegen..." » bei Farbtyp "Vollton" auswählen.
- 3. Bei Farbmodus wählen Sie je nach Bestellung "PANTONE+ Solid Coated" oder "PANTONE+ Metallic Coated".
- 4. Hier können Sie aus der Liste Ihre gewünschte PANTONE-Farbe auswählen.

#### **Illustrator**

- 1. Klicken Sie in Illustrator "Fenster" » "Farbfelder".
- 2. Auf das Menü-Icon klicken » "Farbfeldbibliotheken öffnen" » "Farbtafeln" auswählen.
- 3. Hier wählen Sie je nach Bestellung "PANTO-NE+ Solid Coated" oder "PANTONE+ Metallic Coated"
- 4. Hier können Sie aus der Liste Ihre gewünschte PANTONE-Farbe auswählen.

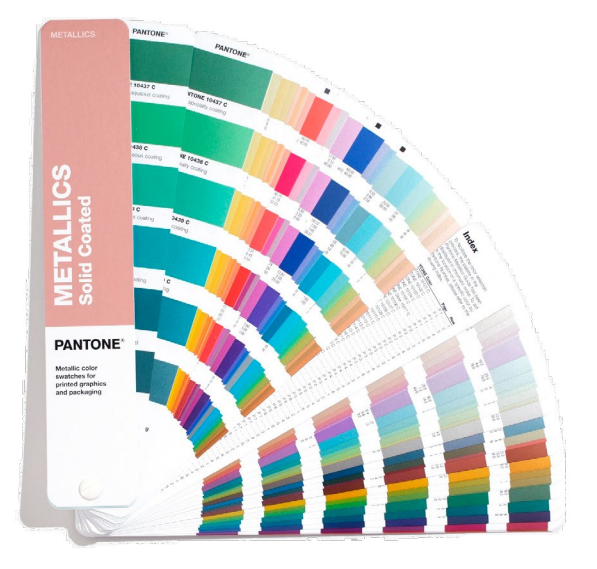

### **Photoshop**

- 1. Wählen Sie "Fenster" » "Kanäle", um das Kanälebedienfeld anzuzeigen.
- 2. Wenn Sie einen ausgewählten Bereich mit einer Volltonfarbe füllen möchten, erstellen oder laden Sie eine Auswahl.
- 3. Erstellen Sie einen neuen Farbkanal. Hierzu klicken Sie im Kanälebedienfeld bei gedrückter Strg-Taste (Windows) bzw. Befehlstaste (Mac OS) auf die Schaltfläche "Neuer Kanal".
- 4. Klicken Sie im Dialogfeld "Neuer Volltonfarbkanal" auf das Farbfeld. Klicken Sie dann im Farbwähler auf "Farbbibliotheken". Hier wählen Sie je nach Bestellung "PANTONE+ Solid Coated" oder "PANTONE+ Metallic Coated".
- 5. Geben Sie den korrekten Namen der PANTO-NE-Farbe für den Volltonfarbkanal ein.
- 6. Geben Sie unter "Stärke" den Wert 100 % ein.

#### **Probleme bei der Erstellung von PANTONE-Farben?**

Über den Datenerstellungsservice haben Sie die Möglichkeit, Ihre Daten von uns platzieren oder optimieren zu lassen. Weitere Informationen erhalten Sie [hier.](https://www.madika.de/content/druckdaten-service)

Die hier dargestellten PANTONE-Farben entsprechen möglicherweise nicht den von PANTONE festgelegten Standards. Informieren Sie sich in den aktuellen PANTONE Color-Publikationen über die genaue Farbdarstellung. PANTONE® und andere Pantone-Marken sind Eigentum von Pantone LLC. © Pantone LLC, 2020. Alle Rechte vorbehalten. Die Marken und Urheberrechte von Pantone werden mit Genehmigung der Pantone LLC im Rahmen der Lizenzvereinbarung mit der EGGER Druck + Medien GmbH verwendet.